يقوم مركز الحاسب بإجراء تحديث للأنظمة المحوسبة المختلفة، الامر الذي يتطلب من مستخدمي هذه الأنظمة القيام بتحديث البرامج الخاصة بالأنظمة المستخدمة من قبلهم. لذا يرجى الدخول الى الرابط الخاص بالنظام المستخدم من قبلكم وتحميل الملف وتحديث البرنامج ب اتباع الخطوات كما في الصور ادناه، قبل يوم الخميس -05-11 :2023

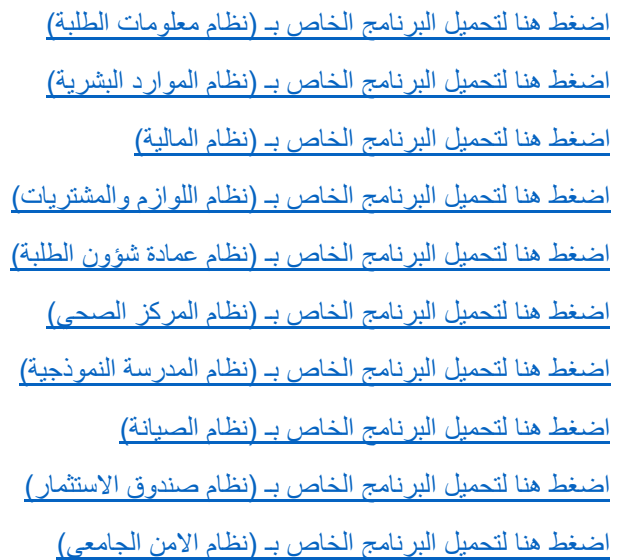

• بعد اختيار اسم النظام، ستظهر ال شاشة التالية كما في الصورة، اضغط على زر التحميل ) Download )

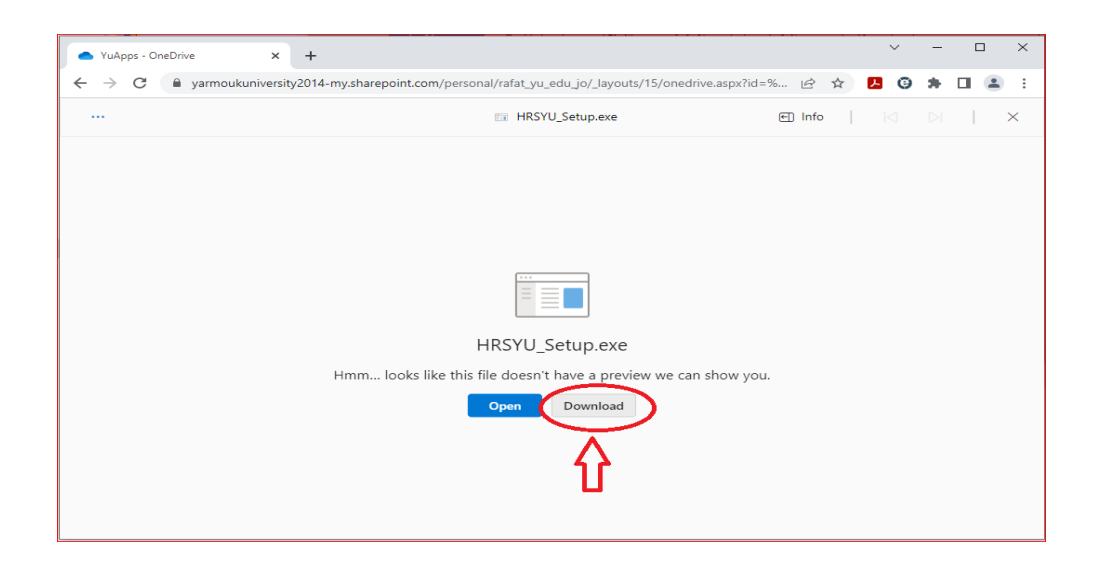

• قم ب تخزين الملف على الجهاز كما في الصورة المرفقة

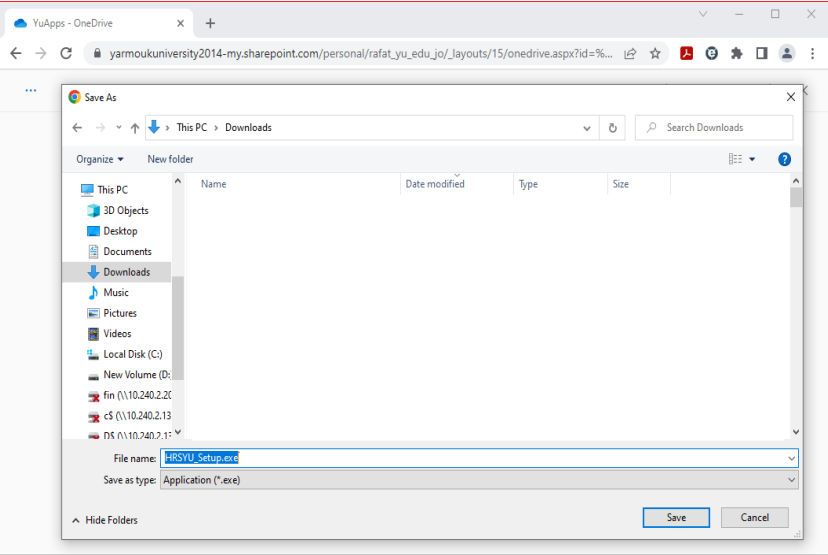

• قم ب فتح الملف الذي تم تنزيله

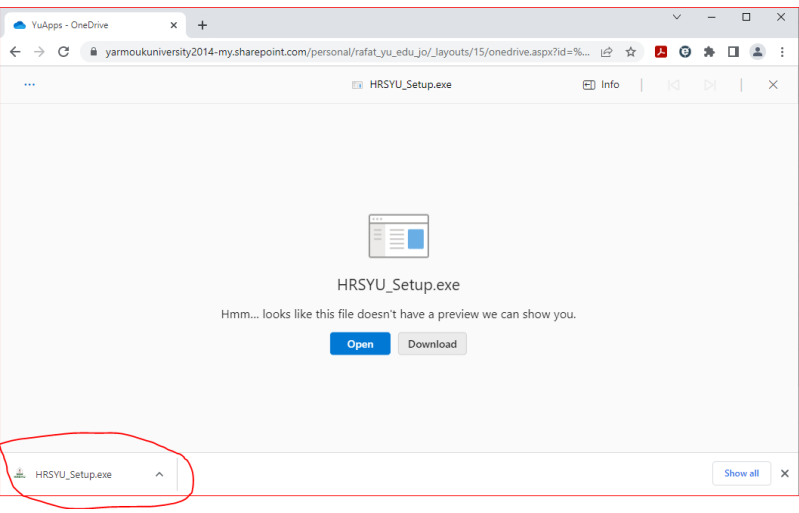

• في حال ظهور الشاشة التالية، ا ضغط على ) Info More )

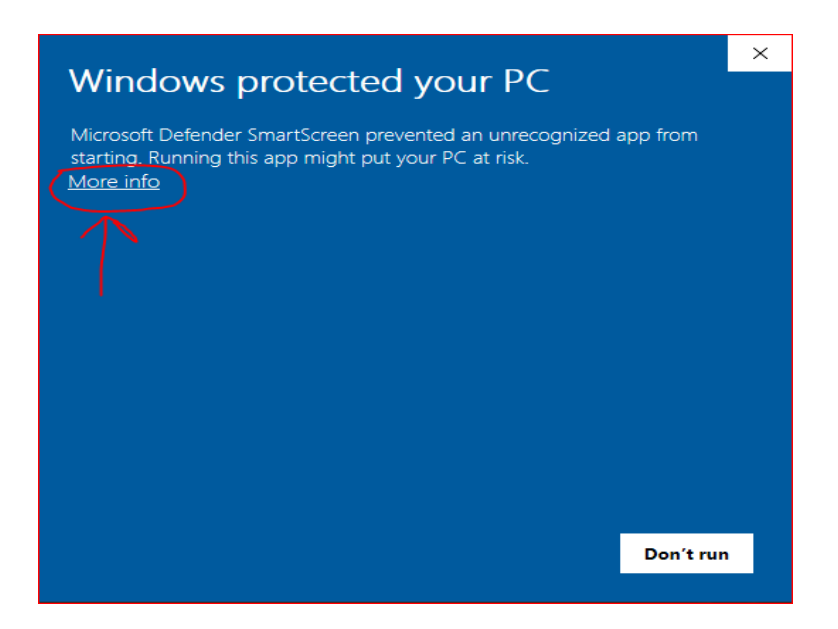

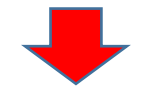

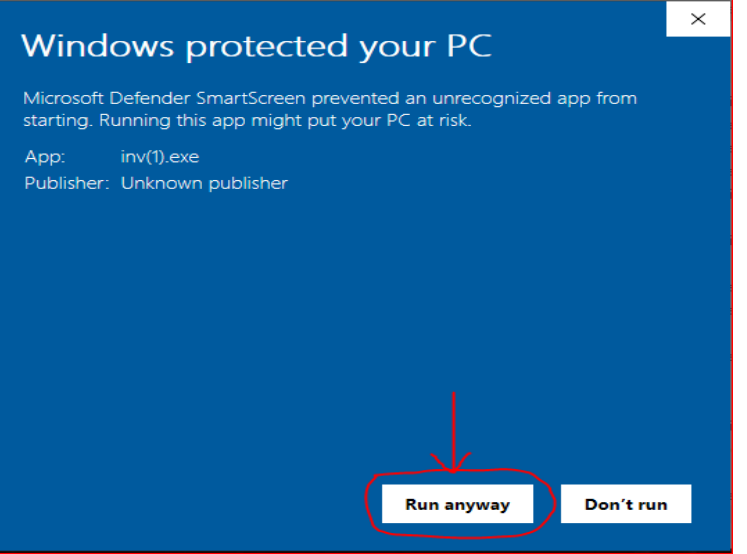

• اضغط )YES )

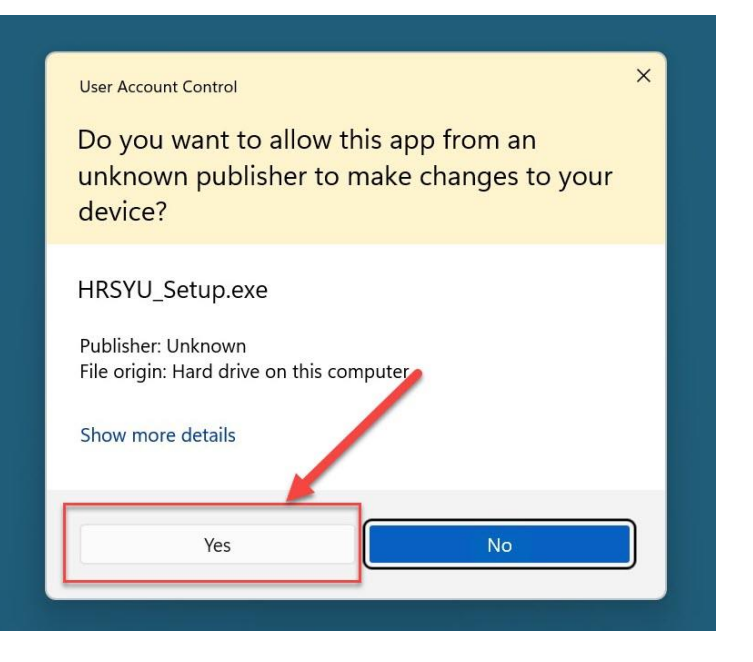

• اضغط على )Next )

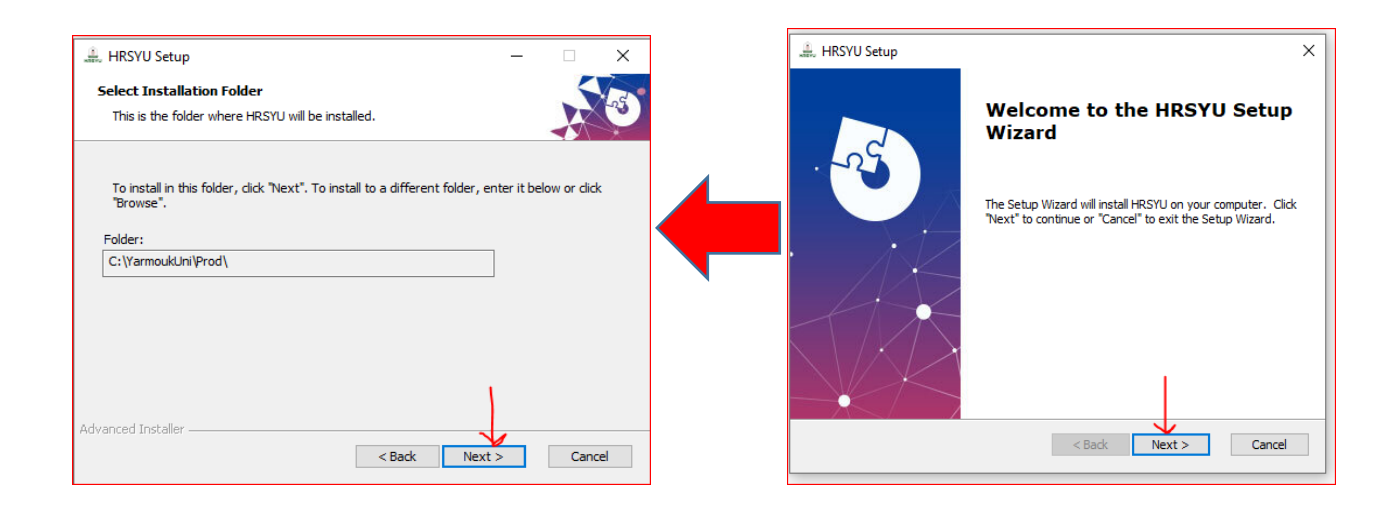

• اضغط على )Install )ثم )Finish )

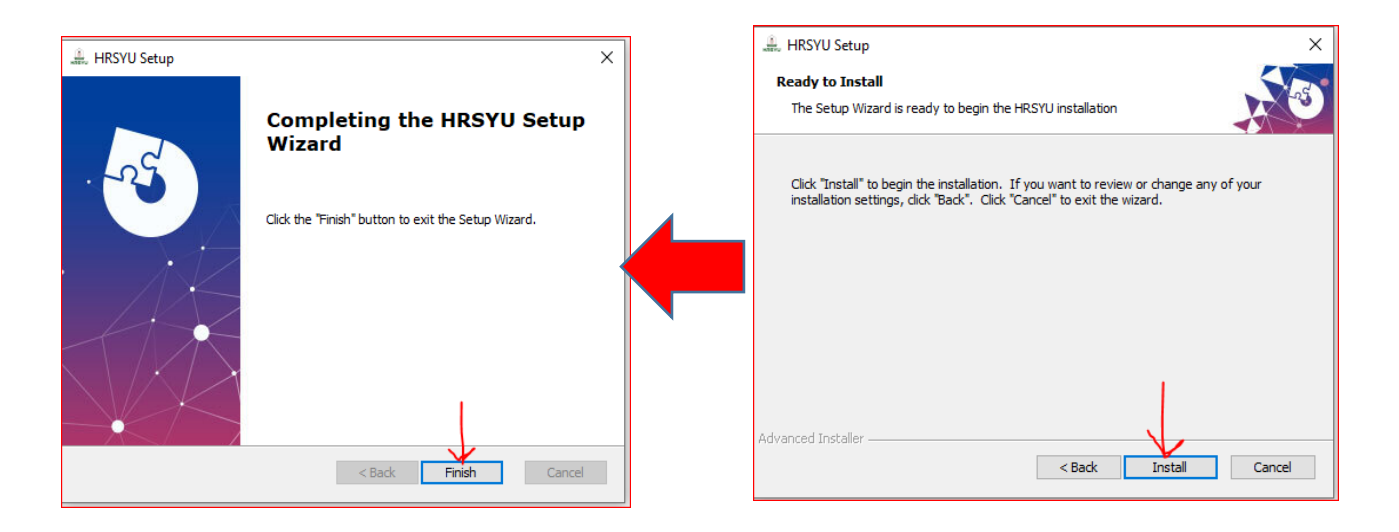

• بعد االنتهاء من تنزيل البرنامج ستظهر االيقونة على سطح المكتب

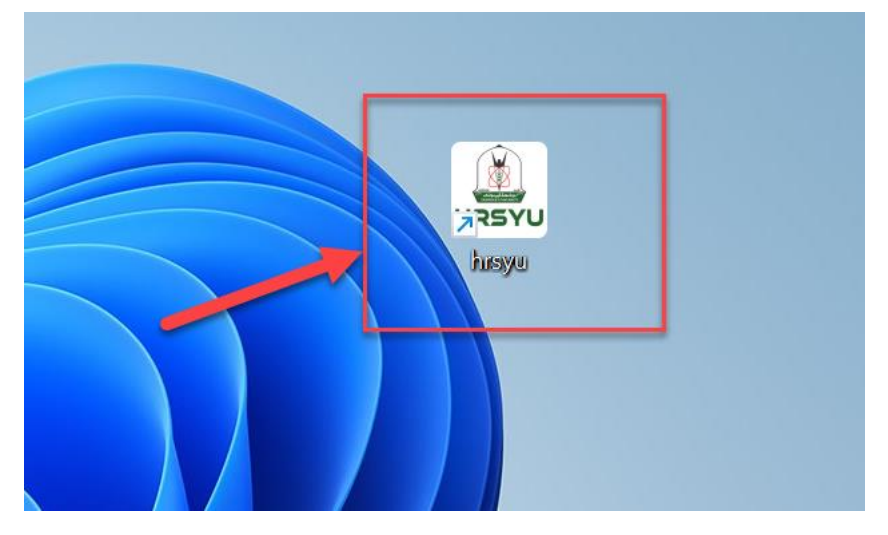

للاستفسار والمساعدة يرجى الاتصال بالأفسام المعنية بأنظمتكم في مركز الحاسب